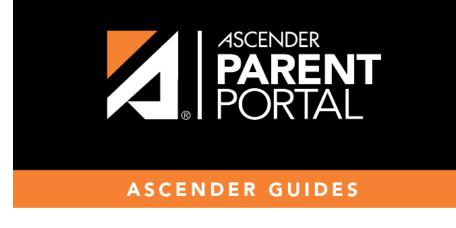

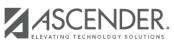

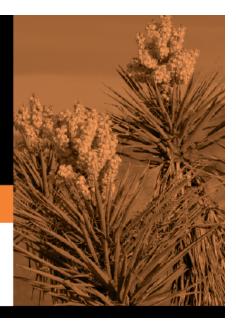

## **Table of Contents**

ASCENDER Parent Portal Admin > Form Management > Custom Forms > Create Custom Form

PP

### Step 1

If selecting *English and Spanish* for **Language**, the English version will be created first. To translate into a Spanish version, use Custom Forms > Edit Custom Forms.

#### Form Properties:

 $\Box$  Add the form.

| Create Custom Form              |         |  |   |          |      |        |
|---------------------------------|---------|--|---|----------|------|--------|
| Step One Step Two               |         |  |   |          |      |        |
| Form Properties                 |         |  |   |          |      |        |
| Form Name:                      |         |  |   |          |      |        |
| Form Descriptions/Instructions: |         |  |   |          |      |        |
| Campus:                         |         |  |   |          |      | •      |
| Language:                       | English |  | • |          |      |        |
|                                 |         |  |   |          |      |        |
|                                 |         |  |   | Previous | Next | Cancel |

| Form Name                      | Type a nam<br>Spanish.   | Type a name for the form, using up to 50 characters. For a <i>Spanish</i> form, provide the name in Spanish.                              |  |  |
|--------------------------------|--------------------------|----------------------------------------------------------------------------------------------------|--|--|
| Form<br>Descriptions/Instructi |                          | pecific district-level instructions for the form, using up to 500 characters. For a <i>Spanish</i> de the instructions in Spanish.        |  |  |
| •                              |                          |                                                                                                    |  |  |
| Campus                         |                          | Select a campus in order to assign the form to a specific campus. Or, select <i>All Campuses</i> s used for all campuses in the district. |  |  |
|                                | If you select<br>needed. | t All Campuses, each campus is listed, and you can remove individual campuses if                                                          |  |  |
|                                | Campus:                  | 001 - (001 001 School PK-12 ) X                                                                                                    |  |  |
|                                |                          | All Campuses                                                                                                    |  |  |
|                                |                          | Cancel All                                                                                                    |  |  |
|                                |                          | 004 - (004 004 School 06-12 )                                                                                                    |  |  |
|                                | NOTELIFYO                | u select <i>All Campus</i> by mistake, click <i>Cancel All</i> to clear all campuses at once.                                             |  |  |

| Language | This creates a dup<br>Forms > Edit Custo | m in both English and Spanish (now or in the future), select <i>English and Spanish</i> .<br>licate of the English form that can later be translated into Spanish on Custom |
|----------|------------------------------------------|----------------------------------------------------------------------------------------------------|
|          | Language:                                | English     •       English     Spanish       English and Spanish     •                                                                                                    |

Click **Next**.

## Step 2

#### **Question Format Types:**

| Create Custom For | m                                        |                           |
|-------------------|------------------------------------------|---------------------------|
| Step One Step Two |                                          |                           |
| Add Question      |                                          |                           |
|                   |                                          | H Header                  |
|                   |                                          | ¶ Paragraph               |
|                   |                                          | Date Field                |
|                   | Deep a field from the right to this area | # Number Field            |
|                   | Drag a field from the right to this area | 📃 Radio button            |
|                   |                                          | Dropdown-Multiple Choice  |
|                   |                                          | 亞 Text Field              |
|                   |                                          | 🗐 Text Area               |
| L                 |                                          | Preview Form Clear        |
|                   |                                          | Previous Next Save Cancel |

□ You can add a variety of elements to your form.

- Drag the element from the right to the blank area in the middle.
- You can drag and drop the elements to re-position them within the form.
- Click **Preview Form** any time to see how the form will look to parents.

The following two options allow you to provide headings and instructions on the form.

| Header    | Select to add a heading, up to 50 characters.                                            |            |
|-----------|------------------------------------------------------------------------------------------|------------|
|           | Example:                                                                                 |            |
|           | PTA Participation Form                                                                   |            |
|           |                                                                                          |            |
| Paragraph | Select to provide one or more sentences in the form, such as instructions, u characters. | ıp to 1000 |
|           | Example:                                                                                 |            |
|           | PTA Participation Form                                                                   |            |
|           | Please complete this form by the end of the first week of school.                        |            |

The following question format types refer to the answer you are soliciting from the parent.

| Date Field                                                                                                    | The parent will be asked to type a date or select a date from a widget.<br>Example: | calendar      |
|----------------------------------------------------------------------------------------------------|-------------------------------------------------------------------------------------|---------------|
|                                                                                                    | Begin Date mm/dd/yyy                                                                | ×             |
| Number Field         The parent will be asked to enter a number, such as a phone number, or quantity.           Example:         Example: |                                                                                     | umber, street |
|                                                                                                    | How many times per year           Number           1                                | *             |

| Radio buttonThe parent will be asked to select one of se<br>answer).                             | veral options (multiple choice, one |
|--------------------------------------------------------------------------------------------------|-------------------------------------|
| Example:                                                                                         |                                     |
| Can you participate in PTA this year?                                                            |                                     |
| O Yes                                                                                            |                                     |
| O No                                                                                             |                                     |
| O Maybe                                                                                          |                                     |
| Dropdown-Multiple<br>ChoiceThe parent will be asked to select an option<br>multiple selections). | from a drop-down list (one or       |
| Example:                                                                                         |                                     |
| What is the best time of year for you to participate?                                            |                                     |
| Fall                                                                                             |                                     |
| Fall                                                                                             |                                     |
| Spring                                                                                           |                                     |
| Summer                                                                                           |                                     |
| Text FieldThe parent will be asked to enter a few wor<br>maximum number of characters the parent | • •                                 |
| Example:                                                                                         |                                     |
| Type up to 100 characters.<br>What are you interested in helping with?                           | ×                                   |
| Text Area The parent will be asked to enter a text res                                           | ponse that may require more then    |
| a few words. You can specify the maximum                                                         | number of characters the parent     |
| con ontor                                                                                        |                                     |
| can enter.                                                                                       |                                     |
|                                                                                                  |                                     |
| Example:                                                                                         |                                     |
|                                                                                                  | characters.                         |
| Example:                                                                                         | characters.                         |
| Example:<br>You can type up to 1000                                                              | characters.                         |

All question format types allow the following properties to be set:

**NOTE:** For *Spanish* forms, provide this information in Spanish.

**TIP:** Be sure to add questions to the custom form that help identify the student that the information is being gathered for (e.g., What is your student's first name? What is your student's last name? Grade Level? What school does your child attend? (multiple choice)). The form results do not automatically provide default information such as first name, last name, grade level, campus.

| Required            | Select if parents are required to answer this question.                                                                                                    |  |  |
|---------------------|----------------------------------------------------------------------------------------------------|--|--|
| Label               | Type the question as you want it to appear in ParentPortal.                                                                                                    |  |  |
|                     | <b>NOTE</b> : Labels should be different for each field on individual forms. This text is for internal use when viewing custom form data.                                                                                                    |  |  |
| Tool Tip            | Type further instructions for the question if needed. This will be displayed when a parent hovers over a question mark icon <b>2</b> next to the field.                                                                                                    |  |  |
| Placeholder<br>Text | Type any text that you want to appear in the field, such as a sample answer or guidance. For example, in an email field, you may type <i>name@email.com</i> . The parent's actual answer will overwrite any placeholder text. For <b>Date Field</b> , the placeholder text is always mm/dd/yyyy. |  |  |

The following properties depend on the type of question format type selected:

**NOTE:** For *Spanish* forms, provide this information in Spanish.

| Property                        | Question<br>Type(s)                          | Description                                                                                                    |  |
|---------------------------------|----------------------------------------------|----------------------------------------------------------------------------------------------------|--|
| Size                            | Header                                       | Select the font size for the header.                                                                                                    |  |
| Description                     | Paragraph                                    | Type any instructions or information about the form.                                                                                                    |  |
| Options                         | Radio button,<br>Dropdown-Multiple<br>Choice | <ul> <li>Type each option the parent can choose from. There are two fields for each option:</li> <li>In the left field, type the option as it should be displayed in ParentPortal.</li> <li>In the right field, type the option the way you want it to appear in the respo Parents will not see this name; it is for internal use only. It is okay for these to be the same.</li> <li>Click Add Option + to add as many options as needed.</li> <li>Click × to remove an option.</li> </ul> |  |
| Allow Multiple                  | Dropdown-Multiple                            | Add Option +                                                                                                    |  |
| Selections                      | Choice                                       | Indicate if the parent can choose more than one option.                                                                                                    |  |
| Display Options<br>Horizontally | Radio button                                 | If selected, all options are displayed on the same row. Option 1 Option 2 Option 3 If not selected, each option is displayed on a separate row. Option 1 Option 2 Option 3                                                                                                    |  |

| Property                  | Question<br>Type(s)      | Description                                                                                                    |
|---------------------------|--------------------------|----------------------------------------------------------------------------------------------------|
| Default Value             | Date Field               | Indicate the default value. If entered, it will be displayed initially, rather than the Placeholder text. If the parent deletes the default value, the <b>Placeholder Text</b> is displayed. |
| Minimum/Maximum<br>Number |                          | Specify a range of numbers that are allowed.                                                                                                    |
| Minimum/Maximum<br>Date   | Date Field               | Specify a range of dates that are allowed.                                                                                                    |
| Maximum<br>Characters     | Text Field, Text<br>Area | Indicate the maximum number of characters the parent can enter.                                                                                                    |
| Number of Rows            | Text Area                | Specify how tall the text area is. The number of rows does not affect the number of characters the parent can enter.                                                                         |
| Input Type                | Text Field, Text<br>Area | Select the type of text you are asking the parent to enter.                                                                                                    |

□ You can further adjust the form. Hover over each question in the form:

 $^{ imes}$  - Click to remove the question from the form.

Click to view/modify the properties of the question.

Click **Close** to collapse (i.e., hide) the properties for a particular question.

- Click to duplicate the question including its properties.

□ Click **Clear** if you need to remove all questions from the form and start over.

Click Save.

□ Click **Previous** if you need to return to Step 1 to modify form properties.

**NOTE:** A custom form must be added to either the Returning Student Registration or Student Data Maintenance group (under **Form Group Management**) to be visible to parents. Custom forms are not available for use in New Student Enrollment.

#### ASCENDER Parent Portal Admin > Form Management > Custom Forms > Edit Custom Form

This page allows you to view or modify existing custom forms that you have created. Copy allows you to copy a form and add or remove fields.

| dit Custom Form                            |                        |                   |        |  |
|--------------------------------------------|------------------------|-------------------|--------|--|
| Available Forms                            |                        |                   |        |  |
|                                            |                        | Language: English | Ÿ      |  |
| I≡ Active Forms                            |                        |                   | ^      |  |
| Action                                     | Form Name              | Campus(es)        | Fields |  |
| X Delete ZEdit Copy                        | Test for amp499        | 001               | 7      |  |
| X Delete Zdit Copy                         | Test for amp499 (Copy) | 100               | 7      |  |
| Showing 1 - 2 of 2 entries Previous 1 Next |                        |                   |        |  |
|                                            |                        |                   |        |  |
| E Archived Forms                           |                        |                   | ^      |  |
| Action Form Nam                            |                        | Campus(es)        | Fields |  |

Your existing custom forms are listed. **Active Forms** are listed first, and **Archived Forms** are listed below active forms.

To translate an *English and Spanish* form into Spanish, select Spanish from the **Language** dropdown menu and select **Edit**.

**WARNING**: When translating into Spanish, only translate the text, **do not** change the order of the Questions or add any Questions. Doing so will cause data in the Spanish version to become out of sync with the English version.

□ Click **Edit** to view/modify a form.

The form opens in editing mode. You can make changes as described on Custom Forms > Create Custom Form.

**NOTE**: Custom Forms with data attached have limited edit capabilities. The campus cannot be edited and fields cannot be rearranged, deleted or duplicated. If major changes are required, it is recommended to use the **Copy Form** feature to create a new form.

| Edit Custom Form                             |                                                                   |                         |
|----------------------------------------------|-------------------------------------------------------------------|-------------------------|
| ← Back to Available Forms<br>Form Properties |                                                                   |                         |
| Form Name:                                   | PTA Survey                                                        |                         |
| Form Descriptions/Instructions:              | Please complete this form by the end of the first week of school. |                         |
| Campus:                                      | 001 - (001 001 School PK-12 ) X 004 - (004 004 School 06-12 ) X   |                         |
| Archived:<br>Add Question                    |                                                                   |                         |
| Can you participate in PTA thi               | s year? * 👔                                                       | H Header                |
| ○ Yes<br>○ No                                |                                                                   | ¶ Paragraph             |
| O Maybe                                      |                                                                   | 🛗 Date Field            |
|                                              |                                                                   | # Number Field          |
|                                              |                                                                   | E Multiple Choice       |
|                                              |                                                                   | 🖶 Dropdown              |
|                                              |                                                                   | 匝 Text Field            |
|                                              |                                                                   | 🖻 Text Area             |
|                                              |                                                                   | Preview Form Save Clear |

PP

 $\Box$  Or, click **Copy** to copy a form.

The form opens in editing mode. You can make a copy of a form and add or remove fields as described on Custom Forms > Create Custom Form. The **Form Name** field is limited to 50 characters.

8

| opy Form                                     |                                 |                                                                               |
|----------------------------------------------|---------------------------------|-------------------------------------------------------------------------------|
| ← Back to Available Forms<br>Form Properties |                                 |                                                                               |
|                                              | Form Name:                      | (PTA Survey (Copy)                                                            |
|                                              | Form Descriptions/Instructions: | adding form in Create Custom Form to edit in Edit Custom Form                 |
|                                              | Campus:                         | (001-(001 001 School) x                                                       |
|                                              | Archived:                       | 0                                                                             |
|                                              |                                 |                                                                               |
| Add Question                                 |                                 |                                                                               |
| Add Question<br>undefined                    |                                 | H Header                                                                      |
| undefined                                    |                                 | H Header<br>¶ Paragraph                                                       |
|                                              |                                 |                                                                               |
| undefined                                    |                                 | ¶ Paragraph                                                                   |
| undefined<br>Peregraph section               |                                 | ¶ Paragraph                                                                   |
| undefined<br>Peregraph section               |                                 | <ul> <li>¶ Paragraph</li> <li>☆ Date Field</li> <li>₩ Number Field</li> </ul> |
| undefined<br>Paragraph section               |                                 | ¶     Paragraph                                                               |

□ Select **Archive** to archive the form.

Archiving allows you to retain forms that may still be needed for reporting purposes but are no longer used for data collection. An archived form is still accessible to administrators, but is grouped with other archived forms for organizational purposes.

□ Click **Back to Available Forms** to return to the list of existing custom forms.

□ Click **Delete** to delete a custom form.

**NOTE:** A custom form cannot be deleted if there is data associated with it.

# ASCENDER Parent Portal Admin > Form Management > Custom Forms > View Custom Form Data

This page allows you to view data submitted by parents in custom forms.

Your existing custom forms are listed. **Active Forms** are listed first, and **Archived Forms** are listed below active forms.

PP

**NOTE**: Archived forms are forms that may still be needed for reporting purposes but are no longer used for data collection. An archived form is still accessible to administrators, but is grouped with other archived forms for organizational purposes.

| Active Forms |                                  |             |                 |
|--------------|----------------------------------|-------------|-----------------|
| Action       | * Form Name                      | Campus(es)  | Forms Submitted |
| Q View Data  | Custom Form English & Spanish v1 | 001 042 101 | 4               |
| Q View Data  | Student Handbook Agreement       | 001 042 101 | 0               |
| Q View Data  | New Test for a Custom Form       | 001 042 101 | 1               |
| Q View Data  | New Test for a Custom Form       | 001 042 101 | 1<br>Previous   |

|                 | The name of the custom form is displayed, as entered in Step 1 on the Create Custom Form page. |
|-----------------|------------------------------------------------------------------------------------------------|
| Campus          | The campuses using the custom form are listed.                                                 |
| Forms Submitted | The number of form responses submitted by parents is displayed.                                |

 $\Box$  Click **View Data** to view the answers submitted by parents. <div indent>The answer data is displayed in a grid below the forms list.

**TIP:** You can click the column headings to sort data by a particular question.

| Active Forms                                    |                                                               |                                                             |                               |                                                           |             |              |
|-------------------------------------------------|---------------------------------------------------------------|-------------------------------------------------------------|-------------------------------|-----------------------------------------------------------|-------------|--------------|
| Action                                          | <ul> <li>Form Name</li> </ul>                                 | * Form Name                                                 |                               | Campus(es)                                                | ¢ Form      | s Submitted  |
| Q View Data                                     | Custom Form English                                           | Custom Form English & Spanish v1                            |                               | 001 042 101                                               |             | 4            |
| Q View Data                                     | Student Handbook A                                            | Studert Handbook Agreement                                  |                               | 001 042 101                                               |             | 0            |
| Q View Data                                     | New Test for a Custo                                          | New Test for a Custom Form                                  |                               |                                                           |             | 1            |
|                                                 |                                                               |                                                             |                               |                                                           |             | Previous 1   |
| Archived Forms                                  |                                                               |                                                             |                               |                                                           |             | Previous 1   |
| e (10 v) entries                                | <ul> <li>Studentid</li> <li>ODDA</li> </ul>                   | ¢ DTS<br>2022.01.27 13 20 34 381                            | ¢ School Year                 | 8 This is a question that needs<br>option is.             | attacering. | Previous 1 ? |
|                                                 | <ul> <li>Studentid</li> <li>004384</li> <li>005020</li> </ul> | DTS     2022-01-27 13-29-34-383     2022-01-07 13-42-30-453 | ¢ School Year<br>2023<br>2023 | § This is a question that needs<br>option 1-<br>option 1. | anseering.  | Previous 1 ? |
| e 10 v entries<br>rtal Username<br>evittestuser | 004264                                                        | 2022-01-27 13:39:34.383                                     | 2023                          | option-1-                                                 | antwering.  | Previous 1 ? |

| Excel             | Click to export the report as a spreadsheet.            |
|-------------------|---------------------------------------------------------|
| Column visibility | Click to select which columns to include in the export. |

**NOTE:** It is recommended that you save a backup copy of the form once all data is gathered.

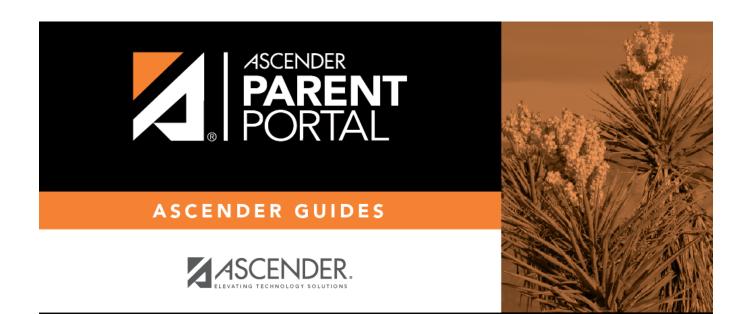

## **Back Cover**